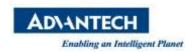

### **AIW FAQ**

| Category | ePaper Manager, EPD-<br>230,EPD-332, WISE-3240       | Date | 2021/9/17 |
|----------|------------------------------------------------------|------|-----------|
| Keyword  | ePaper Manager, EPD-230, EPD-332, EPD-662, WISE-3240 |      |           |

#### Question:

EPD FAQ - How to modify TX power, Channel, status report period and data request period?

#### ■ Steps:

In the WISE-3240, you can modify TX power and Channel. In the EPD-230 and EPD-332, you can modify status report period and data request period.

Step 1: Log in ePaper Manager and click Device list

Step 2: Click "Get/Set" to the configuration web page and select the tag to modify status report period and data request period.

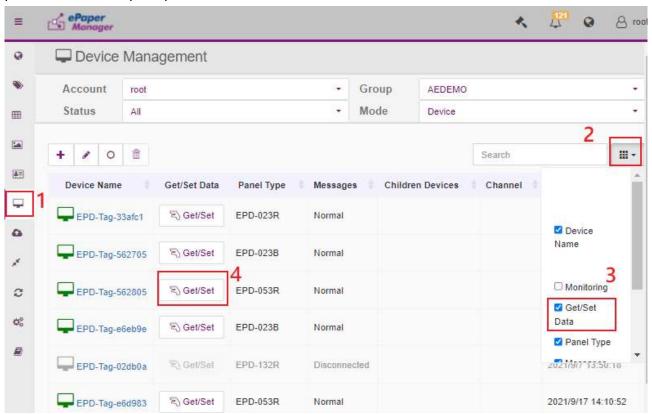

Step 3: Click "SenHub"

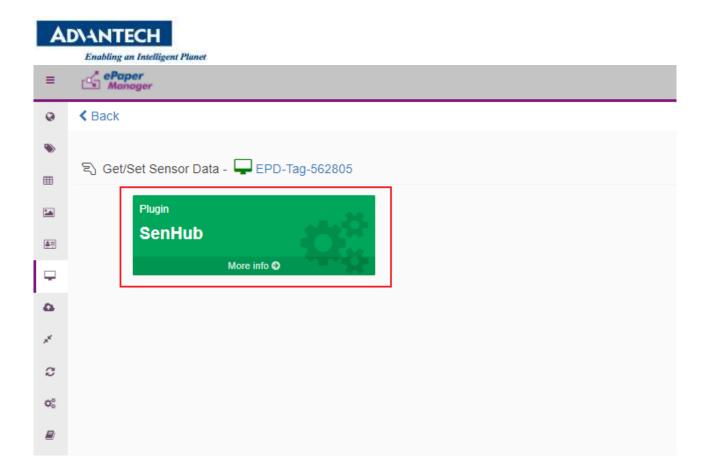

Step 4: Finding "data-request-period" to modify data request period.

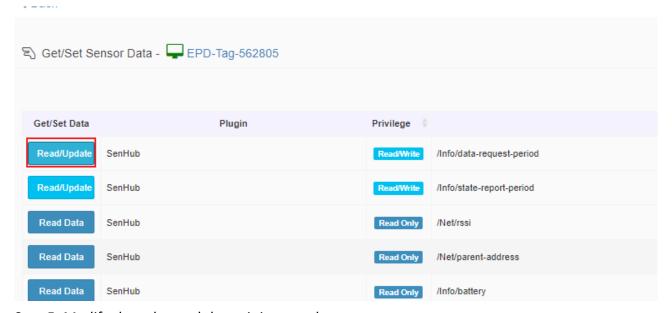

Step 5: Modify the value and the unit is second.

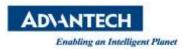

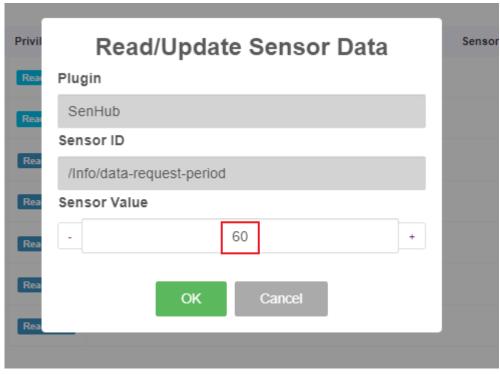

Step 6: Finding "state-report-period" to modify data request period.

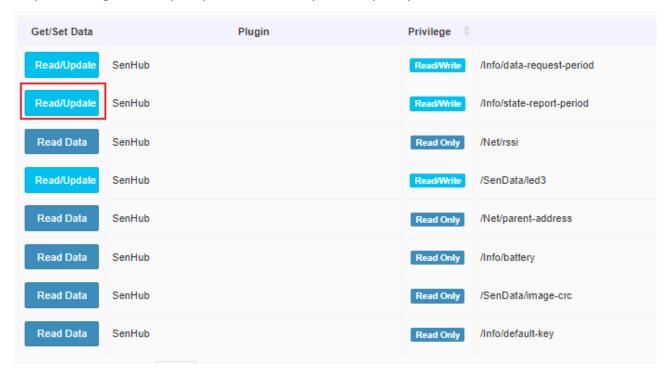

Step 7: Modify the value and the unit is second.

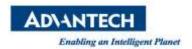

### Read/Update Sensor Data

### Plugin

| <b>-</b>                  |    |        |   |  |  |  |  |
|---------------------------|----|--------|---|--|--|--|--|
| SenHub                    |    |        |   |  |  |  |  |
| Sensor ID                 |    |        |   |  |  |  |  |
| /Info/state-report-period |    |        |   |  |  |  |  |
| Sensor Value              |    |        |   |  |  |  |  |
| - 120                     |    |        | + |  |  |  |  |
|                           | OK | Cancel |   |  |  |  |  |
|                           |    |        |   |  |  |  |  |

Step 8: Regarding modify TX power and Channel, select router's "get/set"

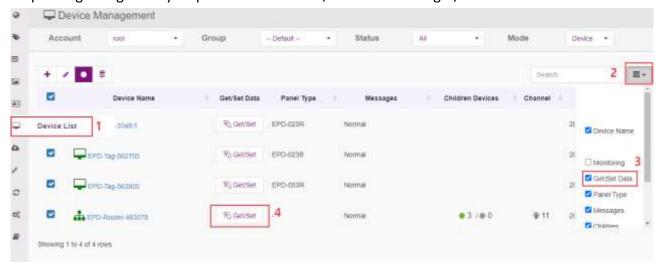

Step 9: Select IoT GW

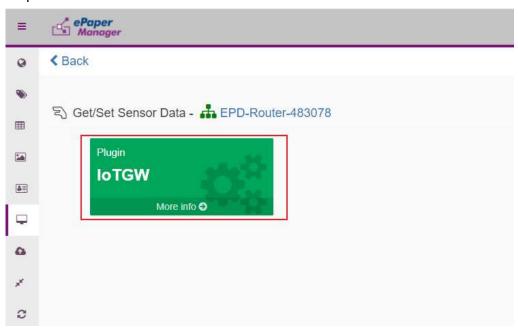

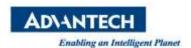

Step 10: Modify TX power, please select "tx-level-r"

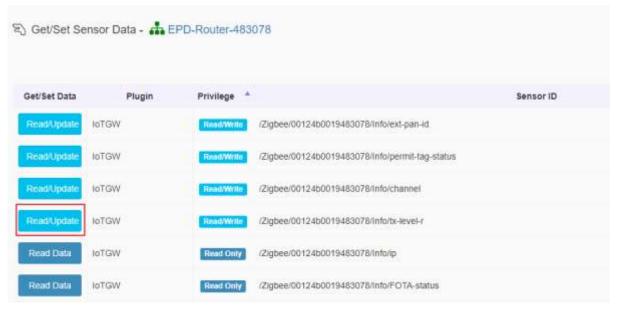

Step 11: Change the value and the unit is dBm.

## Read/Update Sensor Data

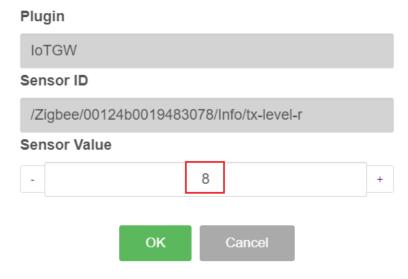

Step 12: Go back to select "Channel"

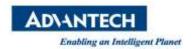

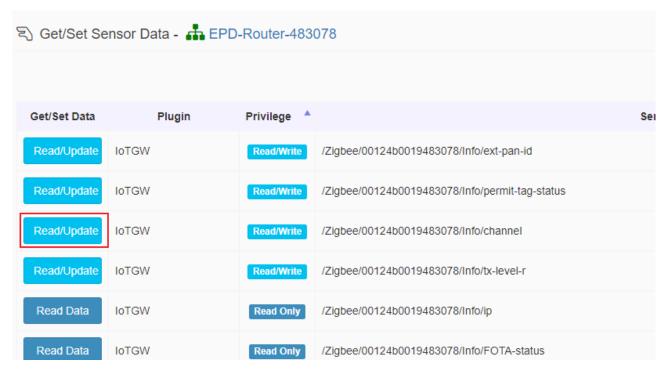

Step 13: You can change the WISE-3240 Channel. Regarding how to select the channel, please reference the other document "EPD Deploy Guide - How to estimate the deployment of ePaper Manager system.pdf"

# Read/Update Sensor Data

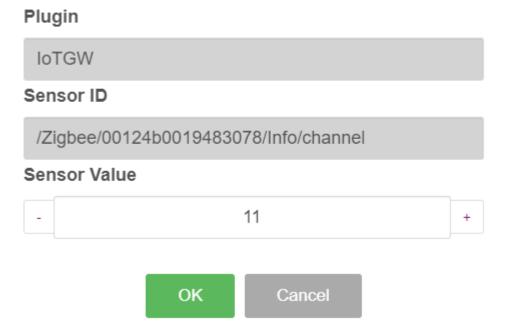